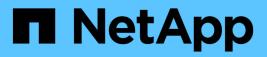

# Upgrade OnCommand Workflow Automation

**OnCommand Workflow Automation 5.0** 

NetApp August 30, 2024

This PDF was generated from https://docs.netapp.com/us-en/workflow-automation-50/windowsinstall/reference-pack-identification-during-upgrade.html on August 30, 2024. Always check docs.netapp.com for the latest.

# **Table of Contents**

| Upgrade OnCommand Workflow Automation                            | . 1 |
|------------------------------------------------------------------|-----|
| Upgrade from OnCommand Workflow Automation 3.1 or later versions | . 1 |

# **Upgrade OnCommand Workflow Automation**

If you have installed a previous version of OnCommand Workflow Automation (WFA), you can upgrade to the latest version of WFA to use the new features and enhancements.

## About this task

• You can upgrade to WFA 5.0 from either WFA 4.2 or 4.1 only.

If you are currently running WFA 4.0 or earlier versions of WFA, then you must first upgrade to either WFA 4.2 or 4.1 and then upgrade to WFA 5.0.

• You can restore a backup taken on either WFA 4.1 or 4.2 on WFA 5.0. A WFA database backup can only be restored to a system that is running the same version or a later version of WFA.

For example, if you created a backup on a system that is running WFA 4.2, the backup can be restored only to systems that are running WFA 4.2 or later.

• You cannot install MySQL on your own when upgrading from versions earlier than WFA 4.2.

However, you can install MySQL on your own:

- During a fresh installation of WFA 4.2 and later or
- $\,\circ\,$  When you are upgrading from WFA 4.2 to later versions of WFA.

## Steps

- 1. Back up the WFA database by using one of the following options:
  - WFA web portal
  - PowerShell script If you want to revert to the same version of WFA, you can use the backup that you created to restore your WFA database.
- 2. Uninstall the existing version of WFA.
- 3. Install the latest version of WFA.
- 4. Restore the WFA database.

# After you finish

You can review the restored content for completeness in functionality—for example, you can check the functioning of your custom workflows.

# Upgrade from OnCommand Workflow Automation 3.1 or later versions

You can perform an in-place upgrade from OnCommand Workflow Automation (WFA) 3.1 or later versions to the latest available versions of WFA to use the new features and enhancements.

# What you'll need

You must have downloaded the .exe binary file from the NetApp Support Site to the WFA host machine.

#### About this task

You cannot install MySQL on your own when upgrading from earlier versions of WFA. However, you can install MySQL on your own:

- During a fresh installation of WFA 4.2 and later or
- When you are upgrading from WFA 4.2 to later versions of WFA.

#### Step

- 1. Upgrade from WFA 3.1 or later versions by choosing one of the following methods:
  - Interactive installation
    - a. Navigate to the .exe binary file in the WFA host machine, and then run the file.
    - b. Follow the on-screen instructions in the wizard to complete the upgrade.
  - Silent installation

Enter the following at the command prompt:

```
WFA-version_number-build_number.exe /s /v"WFA_ADMIN_USERNAME_UP=wfa username
WFA ADMIN PASSWORD UP=password /qr /l*v C:\upgrade.log"
```

#### Example:

```
WFA-x64-v4.2.0.0.0-B2973881.exe /s /v"WFA_ADMIN_USERNAME_UP=admin
WFA ADMIN PASSWORD UP=password*123 /qr /l*v C:\upgrade.log"
```

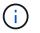

The  $/{\,\rm qn}$  option is not supported by WFA.

If you want to perform a silent upgrade, then you must include values for all of the command parameters:

- *WFA\_ADMIN\_USERNAME\_UP* is the user name of a WFA user who has permission to create a WFA database backup.
- WFA\_ADMIN\_PASSWORD\_UP is the password of the user.

# Pack identification during upgrade

During the upgrade process, OnCommand Workflow Automation (WFA) identifies and classifies the entities into a pack. If you had deleted any entity of a pack before the upgrade, the pack will not be identified during the upgrade.

During the upgrade process, WFA compares the packs in the database with the list of packs that were released in the Storage Automation Store to identify the packs that were installed before the upgrade. Pack identification thus classifies existing packs in the database.

WFA performs the following processes to identify and classify packs:

- Maintains a list of packs released in the Storage Automation Store to compare and identify the packs that were installed before the upgrade.
- Classifies the entities in a pack as part of the Storage Automation Store synchronization, if Storage Automation Store is enabled.

• Classifies the entities into packs using the updated list.

Pack identification is applicable only to NetApp-certified packs that were downloaded from the Storage Automation Store.

If a pack is not identified during upgrade, you can re-import the pack to get it identified in WFA. The wfa.log files provide details about the entities that were not identified as a pack during the upgrade.

### **Copyright information**

Copyright © 2024 NetApp, Inc. All Rights Reserved. Printed in the U.S. No part of this document covered by copyright may be reproduced in any form or by any means—graphic, electronic, or mechanical, including photocopying, recording, taping, or storage in an electronic retrieval system—without prior written permission of the copyright owner.

Software derived from copyrighted NetApp material is subject to the following license and disclaimer:

THIS SOFTWARE IS PROVIDED BY NETAPP "AS IS" AND WITHOUT ANY EXPRESS OR IMPLIED WARRANTIES, INCLUDING, BUT NOT LIMITED TO, THE IMPLIED WARRANTIES OF MERCHANTABILITY AND FITNESS FOR A PARTICULAR PURPOSE, WHICH ARE HEREBY DISCLAIMED. IN NO EVENT SHALL NETAPP BE LIABLE FOR ANY DIRECT, INDIRECT, INCIDENTAL, SPECIAL, EXEMPLARY, OR CONSEQUENTIAL DAMAGES (INCLUDING, BUT NOT LIMITED TO, PROCUREMENT OF SUBSTITUTE GOODS OR SERVICES; LOSS OF USE, DATA, OR PROFITS; OR BUSINESS INTERRUPTION) HOWEVER CAUSED AND ON ANY THEORY OF LIABILITY, WHETHER IN CONTRACT, STRICT LIABILITY, OR TORT (INCLUDING NEGLIGENCE OR OTHERWISE) ARISING IN ANY WAY OUT OF THE USE OF THIS SOFTWARE, EVEN IF ADVISED OF THE POSSIBILITY OF SUCH DAMAGE.

NetApp reserves the right to change any products described herein at any time, and without notice. NetApp assumes no responsibility or liability arising from the use of products described herein, except as expressly agreed to in writing by NetApp. The use or purchase of this product does not convey a license under any patent rights, trademark rights, or any other intellectual property rights of NetApp.

The product described in this manual may be protected by one or more U.S. patents, foreign patents, or pending applications.

LIMITED RIGHTS LEGEND: Use, duplication, or disclosure by the government is subject to restrictions as set forth in subparagraph (b)(3) of the Rights in Technical Data -Noncommercial Items at DFARS 252.227-7013 (FEB 2014) and FAR 52.227-19 (DEC 2007).

Data contained herein pertains to a commercial product and/or commercial service (as defined in FAR 2.101) and is proprietary to NetApp, Inc. All NetApp technical data and computer software provided under this Agreement is commercial in nature and developed solely at private expense. The U.S. Government has a non-exclusive, non-transferrable, nonsublicensable, worldwide, limited irrevocable license to use the Data only in connection with and in support of the U.S. Government contract under which the Data was delivered. Except as provided herein, the Data may not be used, disclosed, reproduced, modified, performed, or displayed without the prior written approval of NetApp, Inc. United States Government license rights for the Department of Defense are limited to those rights identified in DFARS clause 252.227-7015(b) (FEB 2014).

### **Trademark information**

NETAPP, the NETAPP logo, and the marks listed at http://www.netapp.com/TM are trademarks of NetApp, Inc. Other company and product names may be trademarks of their respective owners.